L<sub>il</sub> legrand<sup>®</sup>

## **Ouick Start**

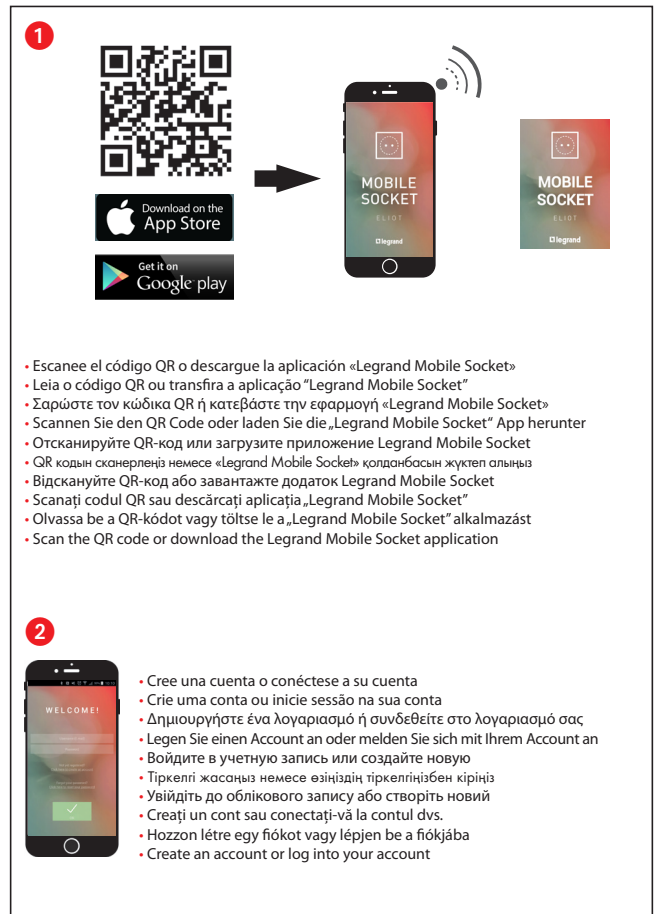

- Conecte su toma móvil conectada
- Insira a sua tomada móvel ligada
- Συνδέστε την ασύρματη κινητή πρίζα σας
- Stecken Sie Ihre smarte mobile Steckdose an
- Подключите мобильную розетку с выходом в интернет
- Косылған мобильді телефон жалғағышын желіге косыныз
- Підключіть мобільну розетку з виходом в інтернет
- Conectați priza mobilă conectată
- Csatlakoztassa az összekapcsolt mobil aljzatot
- Connect your connected mobile socket

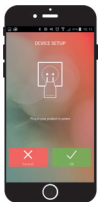

3

 $\bf o$ 

40 s

- Pulse «OK»
- Prima "OK"
- Πιέστε «OK»
- Klicken Sie auf "OK"
- Нажмите «OK»
- «OK» тймесін басыыз
- Натисніть «OK»
- Apăsați opțiunea "OK"
- Nyomja meg az "OK" opciót
- Press "OK"

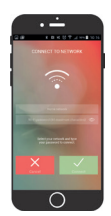

- Introduzca su contraseña WiFi (clave WPA o WPA2)
- Introduza a sua palavra-passe de Wi-Fi (chave WPA ou WPA2)
- Πληκτρολογήστε τον κωδικό πρόσβασης WiFi (κλειδί WPA ή WPA2)
- Geben Sie Ihr W-LAN Passwort ein (WPA- oder WPA2-Schlüssel)
- Введите ваш пароль сети Wi-Fi (ключ WPA или WPA2)
- WiFi құпиясөзін (WPA немесе WPA2 кілтін) енгізіңіз
- Уведіть ваш пароль мережі Wi-Fi (ключ WPA або WPA2)
- Introduceți parola Wi-Fi (cheia WPA sau WPA2)
- Adja meg a Wi-Fi jelszót (WPA- vagy WPA2-kulcs)
- Input your WiFi password (WPA or WPA2 key)
- Conéctese a su red WiFi
- Inicie sessão na sua rede Wi-Fi
- Συνδεθείτε στο δίκτυό σας WiFi
- Verbinden Sie sich mit Ihrem W-LAN Netz
- Подключитесь к вашей сети Wi-Fi
- $\cdot$  Өзініздің WiFi желінізге қосылыныз
- Підключіться до вашої мережі Wi-Fi
- Conectați-vă la rețeaua Wi-Fi
- Csatlakozzon a Wi-Fi-hálózatra
- Log into your WiFi network

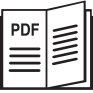

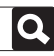